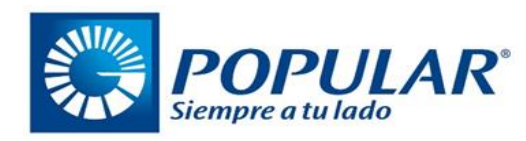

# **Número de cuenta en dólares (USD)**

**No. De cuenta**: **0836907725 Nombre Beneficiario:** : FIDEICOMISO SILVER MEADOW DEVELOPMENT **RNC: 1-32-97216-3 Cuenta:** Ahorro **Correo:** LARISSA LOPEZ ROSARIO [lalopez@bpd.com.do,](mailto:lalopez@bpd.com.do) servicios@royalhomesrd.com. **Dirección**: Av. Abraham Lincoln Edif. Mil57 Piso 5, Santo Domingo **Telefono:** 809-544-5555

**\*Para recibir a cuentas en USD o RD a través de corresponsales en Estados Unidos:**

The Bank of America Merrill Lynch ABA 026009593 The Bank of New York Mellon ABA 021000018 Citibank, N.A. New York ABA 021000089 Deutsche Bank Trust Company Americas. New York ABA 021000033 WELLS FARGO BANK N.A. ABA 026005092

**\* Para recibir a cuentas en Euros desde Europa, utilizar uno de estos corresponsales:**

Deutsche Bank, AG, Frankfurt, AM Main Swift: DEUTDEFFXXX Commerzbank Bank, Frankfurt, AM Main Swift: COBADEFFXXX Confederación Española Cajas de Ahorros Swift: CECAESMMXXX

### **Banco beneficiario**

Banco Popular Dominicano Swift BPDODOSX Número de cuenta del cliente en BPD Nombre del beneciario del cliente en BPD

**Nota: SE NECESITA EL ORIGEN Y DESTINO SI ES MÁS DE USD\$10,000.00 o SU EQUIVALENTE.**

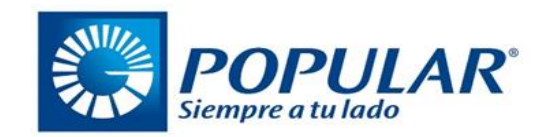

# **Número de cuenta en dólares (USD)**

**Instrucciones de deposito** 

#### **Anexo detallamos el paso a paso:**

A través del Banco Popular se tienen múltiples canales, a continuación, el proceso para cada uno, detalles:

- 1. Acceder con tu usuario personal o empresarial a [www.popularenlinea.com](http://www.popularenlinea.com/).
- 2. En beneficios, ingresa a servicios y facturas y selecciona la opción adicionar servicio o factura.
- 3. Luego, elige la categoría a la que pertenece tu facturador y selecciónalo del listado. Completa los campos requeridos y presiona continuar.
- 4. Ingresa el código de tu token y presiona continuar.
- 5. Finalmente, te aparecerá el comprobante con el resultado de la adición del servicio o factura.

Una vez agregado el beneficiario podrás realizar pagos a través de [www.popularenlinea.com](http://www.popularenlinea.com/):

- 1. Ingresa a pagos de servicios y facturas y selecciona la categoría de tu facturador.
- 2. Escoge el beneficiario y consulta con tu número de referencia.
- 3. Elige la cuenta desde la cual realizarás el pago, confirma los datos y presiona continuar.
- 4. Se presentará el comprobante y has finalizado el pago.

#### **Para realizar pagos en las sucursales de Banco Popular Dominicano:**

1. Al visitar la sucursal más cercana del Banco Popular, comunica al cajero que deseas realizar un pago de servicio en la nueva plataforma de tu facturador o empresa a pagar. Indica al cajero tu número de referencia y el monto total a pagar en efectivo o débito a una cuenta Popular.

2. Verifica lo pagado y los datos en tu comprobante de pago.

Conviene destacar la importancia de suministrar al cajero/representante del Banco Popular la numeración correcta respecto a la vinculación fiduciaria, pues de esta forma se garantiza que los pagos sean aplicados a la cuenta de la cual es titular.